## RANDOMIZE TEST QUESTIONS BLACKBOARD HOW TO

## QUCKLY RANDOMIZE YOUR TEST QUESTIONS

You can quickly make sure your test questions are randomized while reviewing your course.

- 1. Start by clicking on the chevron next to your test name.
- 2. Select Edit the Test Options

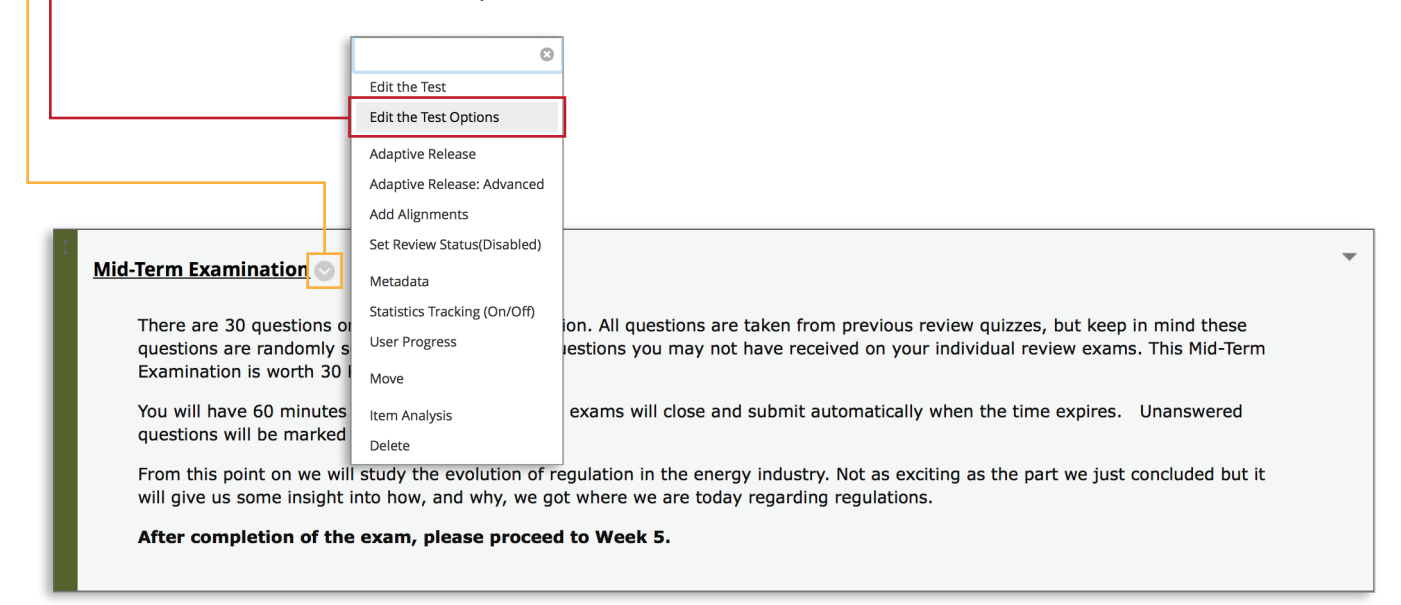

Once the Test Options page opens, scroll all the way to the bottom to the Test Presentation section.

1. Start by clicking on the chevron next to your test name. 2. Select Edit the Test Options **TEST PRESENTATION** All at Once Present the entire test on one screen. One at a Time Present one question at a time. Prohibit Backtracking Prevent changing the answer to a question that has already been submitted. Randomize Questions Randomize questions for each test attempt. Click Submit to edit options for this test. Click Cancel to quit. Cancel Submit